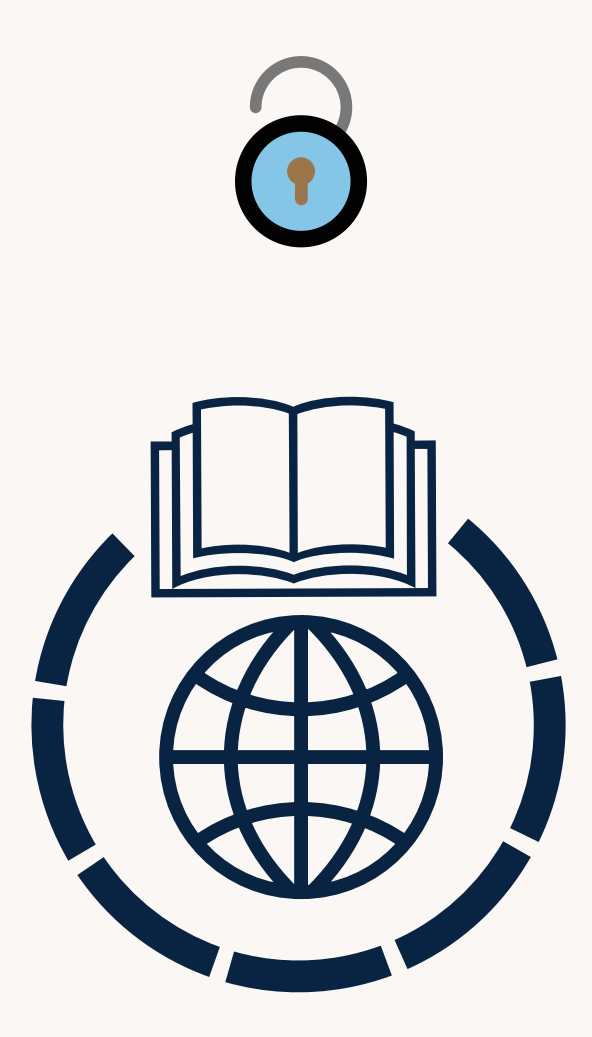

### Toegang tot leermaterialen

**Universiteitsbibliotheek**

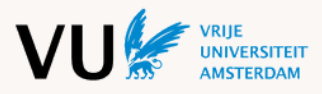

### INHOUD

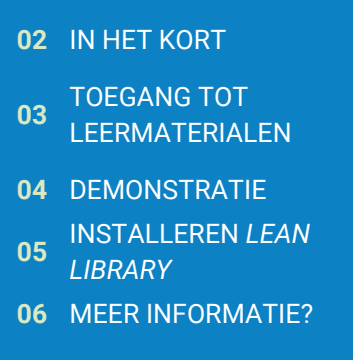

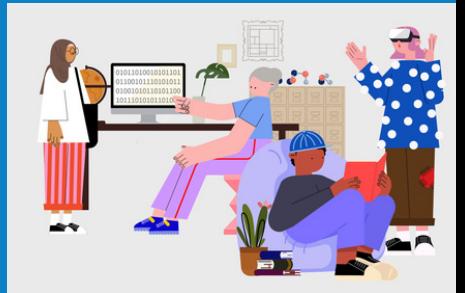

### IN HET KORT

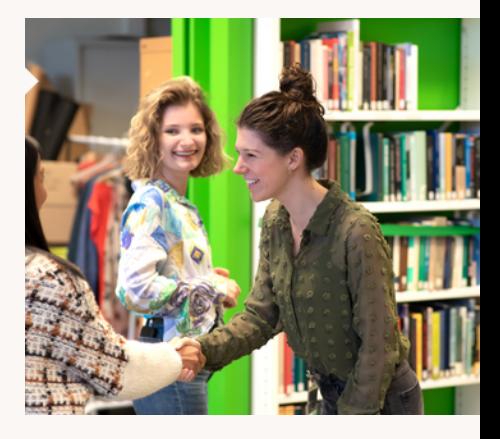

**Overal gebruik maken van de digitale collectie van de Universiteitsbibliotheek en toegang hebben tot leermaterialen? Dat kan! Als medewerker van de VU of het VUmc kun je databases, online artikelen, e-books en e-journals waarvoor de UB een licentie heeft overal gebruiken, dus ook buiten de campus. De browserextensie** *Lean Library* **geeft je vanaf iedere locatie toegang!**

*Lean library* biedt je ondersteuning bij het verkrijgen van toegang tot online informatie, zoals artikelen, e-books en databases. In de tool vind je belangrijke functies die jouw zoektocht naar literatuur een stuk eenvoudiger maken. Zo zie je tijdens het zoeken direct of een artikel beschikbaar is binnen de VU. Is het niet beschikbaar? Dan zoekt de tool naar een **Open Access-versie** of **alternatieve betaalde toegangsmogelijkheden**. Zo voorkom je eindeloos zoeken en heb je snel het gewenste materiaal binnen handbereik, ook wanneer je je **buiten de campus** bevindt. 03

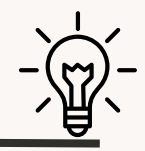

*Wist je dat van meer dan een derde van alle academische literatuur een gratis versie beschikbaar is? Deze plug-in geeft je direct en legaal toegang tot miljoenen van deze tijdschriften en meer, waardoor je tijd en geld bespaart.*

### TOEGANG TOT LEERMATERIALEN *LEAN LIBRARY* **& ONDERWIJS**

*Lean Library* verrijkt jouw onderwijs. Met de *Lean Library*extensie heb jij niet alleen overal toegang tot onderwijsmateriaal, maar word je ook geholpen tijdens je zoekproces naar onderwijsmateriaal. Dit geldt natuurlijk ook voor jouw studenten. *Lean Library* biedt je bijvoorbeeld open alternatieven aan voor wetenschappelijke artikelen. Stel, je wilt een bepaald artikel gebruiken, maar je hebt geen toegang. *Lean Library* geeft jou dan alternatieven die open toegankelijk zijn. Ook wanneer jouw studenten de extensie installeren hebben zij toegang tot de artikelen die jij deelt als docent. Met de extensie zorg jij ervoor dat jouw studenten toegang hebben tot het onderwijsmateriaal! Ook bespaart het studenten tijd bij bijvoorbeeld hun zoektocht naar literatuur voor hun scriptie, verslagen, etc.

*Lean Library* is namelijk geïntegreerd in jouw favoriete tools, zoals Google Scholar, PubMed, andere webpagina's en veel meer!

Samenvattend biedt *Lean Library* drie verschillende functionaliteiten: **(1) Library Access, (2) Library Assist,** en **(3) Library Alternatives**. Wil je meer informatie over de mogelijkheden? Kijk dan deze video:

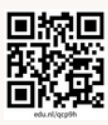

*"I love this extension. It improves my search for articles a thousand times. You have taken away a most hated hurdle in my life."*

*~ Undergraduate Student Utrecht University* (Bron: Lean Library, 2023)

## DEMONSTRATIE

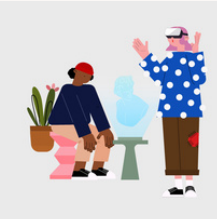

**Zo maak je optimaal gebruik van L***ean Library***:**

*Lean Library* **geeft je toegang tot een betaald artikel vanuit de** 1. **bibliotheek:**

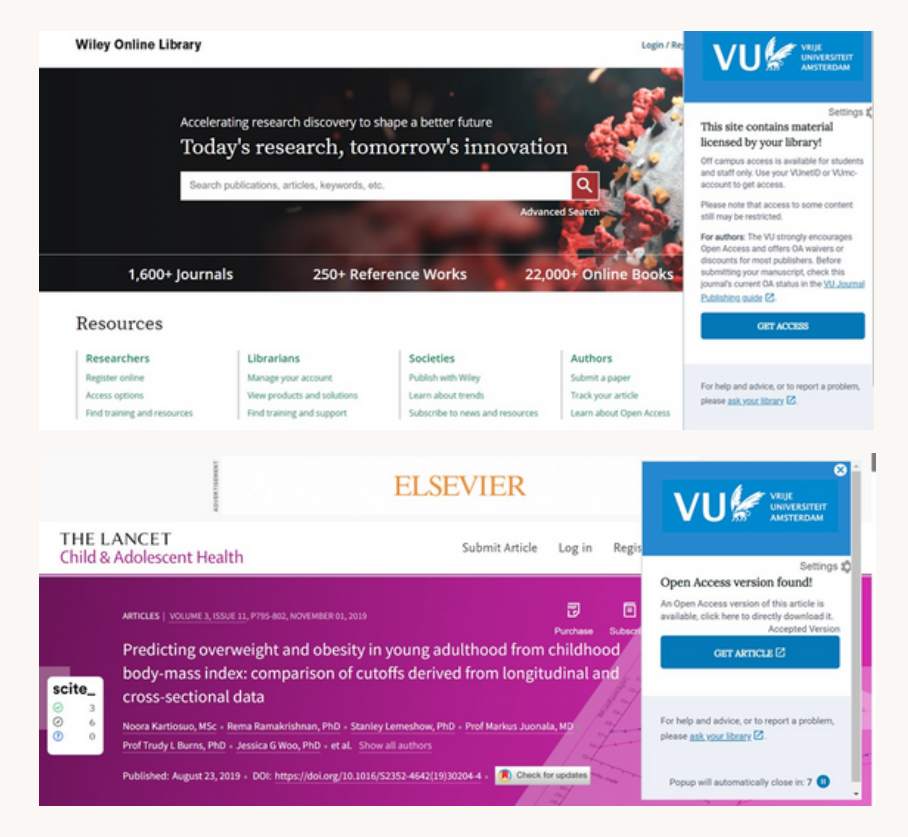

## DEMONSTRATIE

**Zo maak je optimaal gebruik van** *Lean Library:*

#### **2.** *Lean Library* **geeft je toegang tot een artikel bij een alternatieve locatie:**

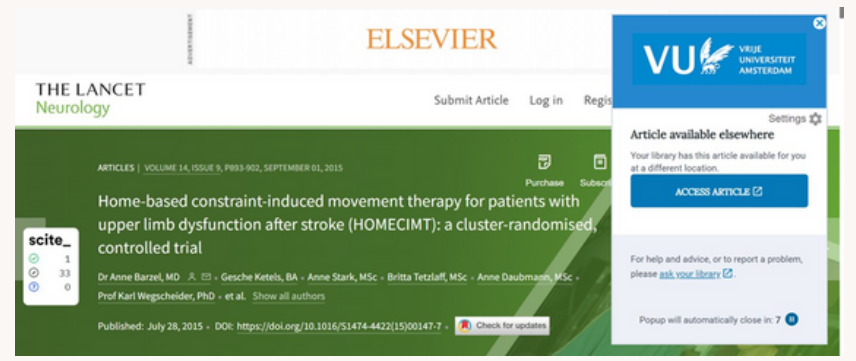

#### **3.** *Lean Library* **geeft je toegang tot een alternatief, zoals e-book:**

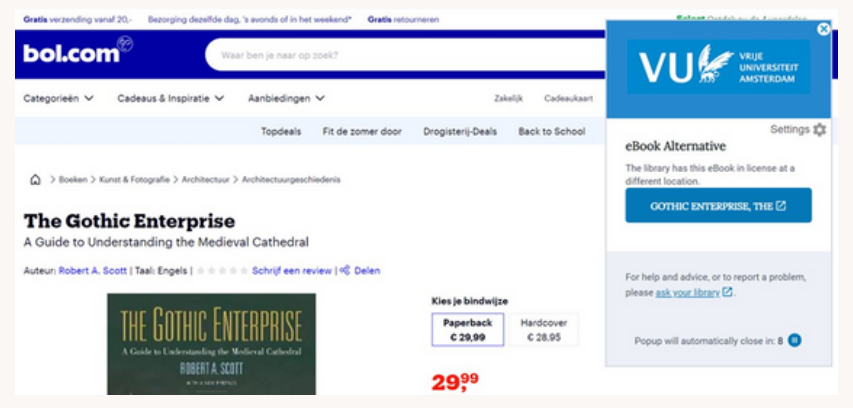

# INSTALLEREN LEAN LIBRARY

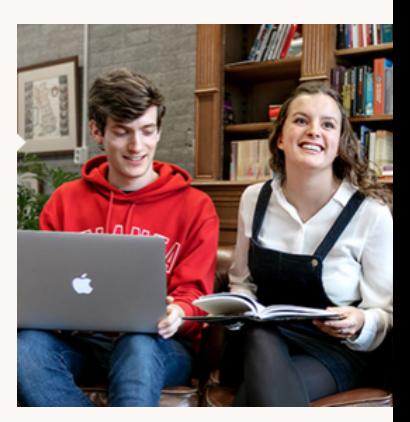

Installeer de *Lean Library*browserextensie op je laptop en selecteer 'Vrije Universiteit Amsterdam (VU)'. Doorloop vervolgens het installatieproces en voeg de extensie in je browser toe aan je werkbalk voor makkelijke toegang. Als je bent ingelogd met je VUnetID, kun je de tool gebruiken tijdens het zoeken. Zodra je een website bezoekt waarvoor de UB een licentie heeft, krijg je een melding dat je in kunt loggen met je VUnetID of VUmcaccount. De extensie is beschikbaar voor Chrome, Edge, Firefox, Opera en Safari.

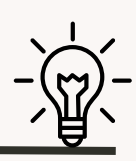

*Wist je dat Lean Library een ToC (Table of Contents) alert heeft? Wanneer je je hiervoor aanmeldt, krijg je automatisch een e-mail wanneer een nieuw artikel is toegevoegd aan jouw favoriete tijdschriften! Zo blijf je altijd op de hoogte van de laatste ontwikkelingen in jouw vakgebied!*

*Meer info:*

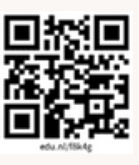

# **STAP** VOOR **STAP**

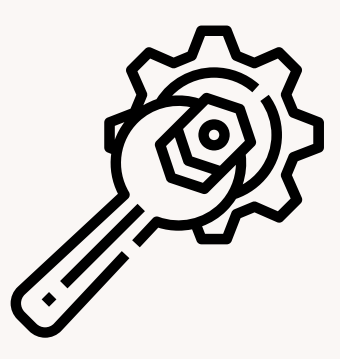

**Scan de QR-code of gebruik onderstaande link:** 1

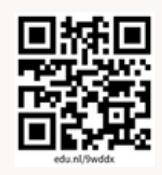

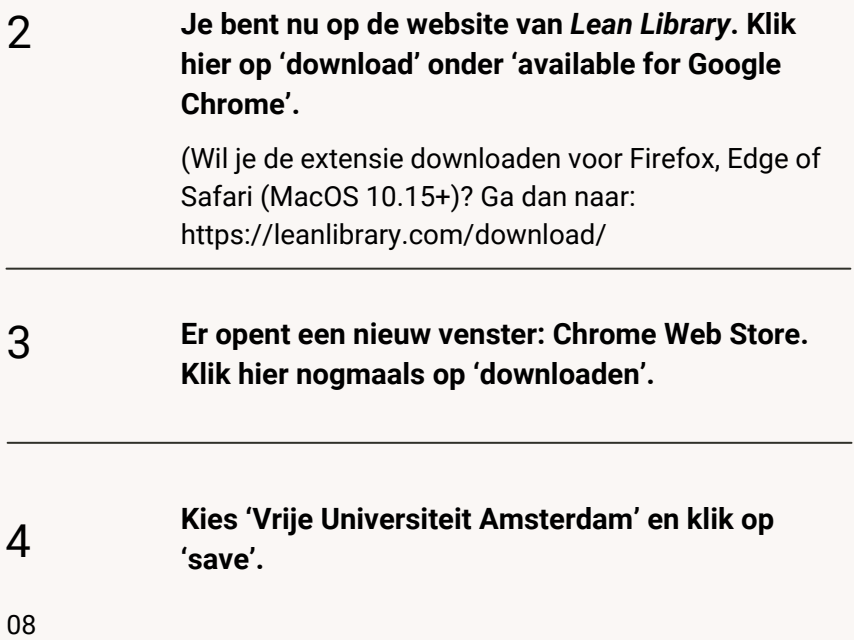

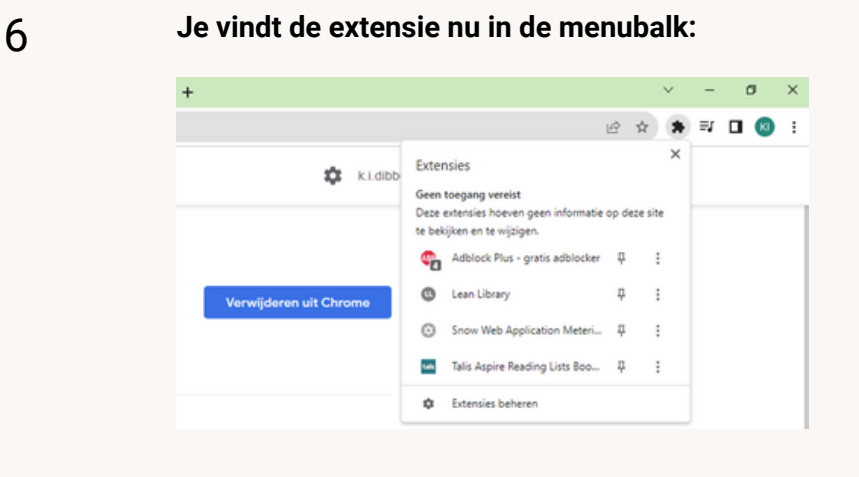

7

**Nadat je** *Lean Library* **hebt gedownload laat de Access module je weten wanneer je een artikel tegenkomt waar de UB een abonnement op heeft. Dit zie je doordat het icoontje in de bladwijzerbalk groen of grijs wordt. Is het icoontje groen, dan ben je ingelogd. Library Access werkt zowel binnenals buiten de campus.**

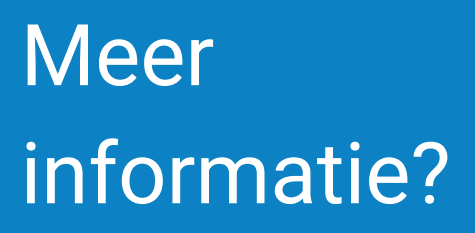

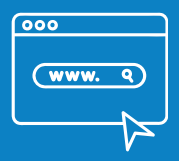

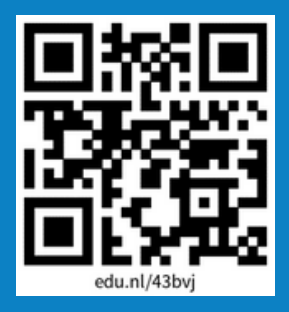

#### **NEEM CONTACT OP MET DE UB**

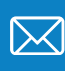

vraag.ub@vu.nl

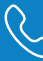

+31 20 598 5200

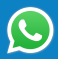

+31 6 2569 4822

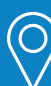

 $BY$ 

VU Hoofdgebouw 1e verdieping De Boelelaan 1105 1081 HV Amsterdam

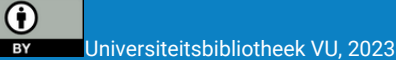